<span id="page-0-0"></span>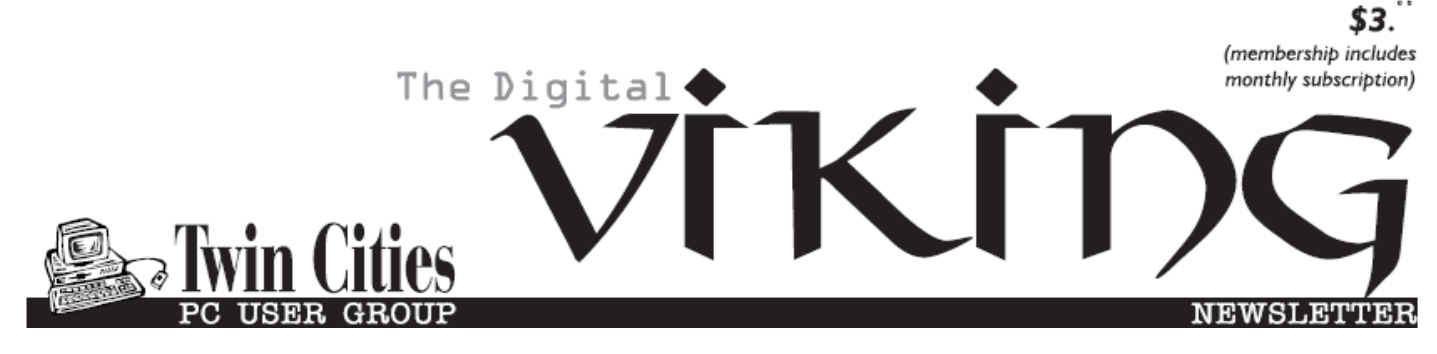

**Minneapolis & St. Paul, Minnesota USA • Vol. 35 No.8 • March 2015**

*TC/PC Exists to Facilitate and Encourage the Cooperative Exchange of PC Knowledge and Information Across All Levels of Experience*

# **March 2015**

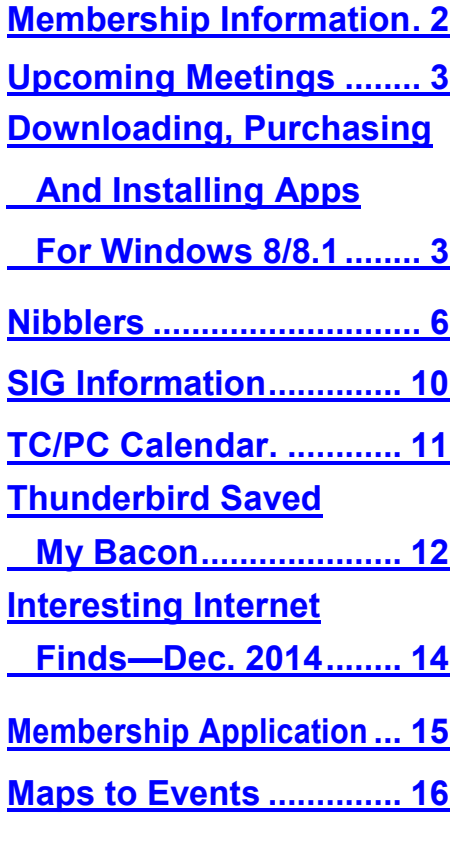

# **General Meeting Tuesday, March 10, 2015 7:00 PM**

**How To Fight City Hall with Today's Technology Tools With Jim Grotz**

#### **Summit Place 8505 Flying Cloud Drive Eden Prairie, MN 55344**

**Jim Grotz has been "fighting City Hall" for a number of years and in that capacity has found three critical technology tools that may send you running to your friendly tech resource to stock up. Jim will show us a camera with a built-in geo-locator and compass, a voice recorder with an incredibly good stereo microphone for recording in a group setting, and TubeChop for custom video capture. These tools would be useful for any techie and are well within your budget. Come and learn about them.**

SIG Changes: Picture Perfect SIG will be mothballed and the monthly pre-General Meeting SIG will be Tech Topics SIG, hosted by Jack Ungerleider with various topics: **Web/Internet; Mobile Devices and Apps; Playing with Programming; and DIY (3D Printing, R-Pi, other hobby electronics, etc.)**

**Member of 24-Hour Information • [www.tcpc.com](http://www.tcpc.com) Application form inside back cover**

**TC/PC is a**

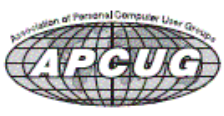

# <span id="page-1-0"></span>**TC/PC Business Members**

Friendship Village

#### Metro Sales

# *Thank You!*

# **The Digital Viking**

The Digital Viking is the *official monthly publication of the Twin Cities PC User Group, an all-volunteer organization dedicated to users of IBM-compatible computers. Subscriptions are included in membership. We welcome articles and reviews from members.* The Digital Viking is a *copyrighted publication and reproduction of any material is expressly prohibited without permission. Exception: other User Groups may use material if unaltered and credited.*

*Disclaimer: All opinions are those of the authors and do not necessarily represent the opinions of the TC/PC, its Board of Directors, Officers, or newsletter staff. TC/PC does not endorse, rate, or otherwise officially comment on products available; therefore, readers are cautioned to rely on the opinions presented herein exclusively at their own risk.* The Digital Viking, *its contributors, and staff assume no liability for damages arising out of the publication or non-publication of any advertisement, article, or other item. All refunds in full or in partial, for advertising, membership or any other item shall be at the sole discretion of the Twin Cities PC User Group Board of Directors.*

#### **Advertising**

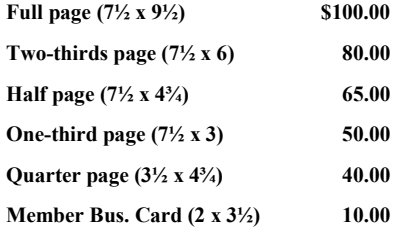

*Multiple insertion discounts available.*

Contact Sharon Walbran at:: SQWalbran@yahoo.com

Deadline for ad placement is the  $1<sup>st</sup>$  of the month prior to publication. All rates are per issue and for digital or camera-ready ads. Typesetting and other services are extra and must be requested in advance of submission deadlines.

Payment must accompany order unless other arrangements are made in advance. Place make checks payable to: **Twin Cities PC User Group**

# **TC/PC 2013-2014 Board of Directors**

Meets once or twice per year. All members welcome to attend. Visit www.tcpc.com for meeting details.

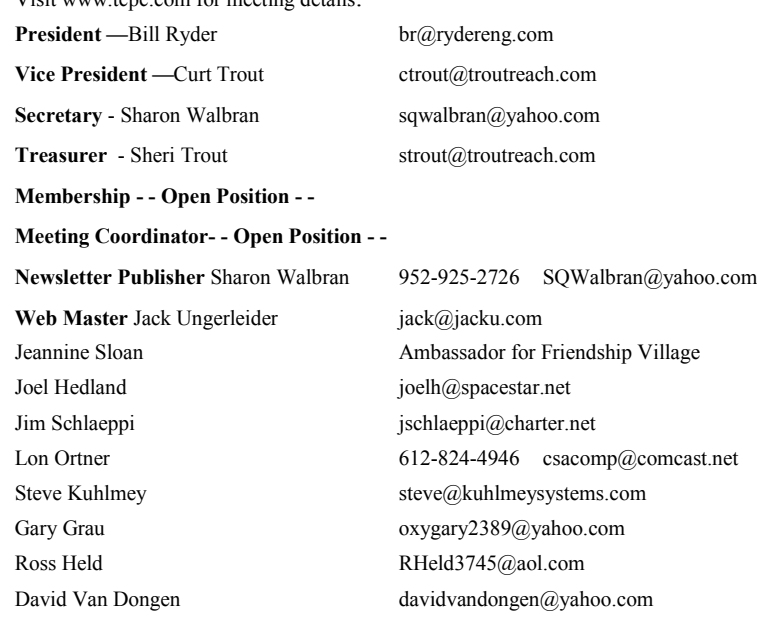

### **TC/PC Member Benefits**

**Product previews and demonstrations**

**Special Interest Groups Monthly Newsletter**

**Discounts on products and services**

**Contests and prizes**

#### **Business Member Benefits**

**All of the above PLUS:**

**FREE ½ page ad on payment of each renewal**

**20% discount on all ads Placed in the** *Digital Viking* **Newsletter**

**Up to 5 newsletters mailed to your site (only a nominal cost for each additional 5 mailed)**

**Newsletter Staff**

**Editor Sharon Walbran**

**Contributors:**

**Jeannine Sloan**

## <span id="page-2-0"></span>**Upcoming Meetings**

**Tuesday, April 14, 7PM [Tentative]—GeoCaching. Diane Hedin from the Minnesota DNR will introduce us to the fun hobby of geocaching. Using your PC or cell phone or tablet and a GPS device if you have one you can explore nature and your neighborhood to find hidden "caches.".**

Tuesday, May 12, 7PM. Show Us Your Gadget. Members are invited to share with the group a new gadget or a new service or app or a new piece of software or hardware we should know about. Prizes will be awarded to the top 3 most popular entries as judged by audience appeal.

Tuesday, June 9, 7PM. Annual Social and Board Meeting. a [Go to Page 1](#page-0-0)

### **Windows 8/8.1 Corner Downloading, Purchasing and Installing Apps**

**By Rosita Herrick, Yahoo Forum Moderator, Sarasota Technology User Group, FL, [http://thestug.org/,](http://thestug.org/) Rosita (at) thestug.org**

In addition to being a computer operating system, Windows 8.1 is blurring the line between the old ways of working on a computer and the access to information used by tablets and smart phones. The distribution of apps that perform individual tasks is one of the ways.

In addition to apps that come with the operating system, Microsoft has created a store for apps distribution.

#### **The Store APP**

The Store app can be found either on the Start screen or on the Task bar.

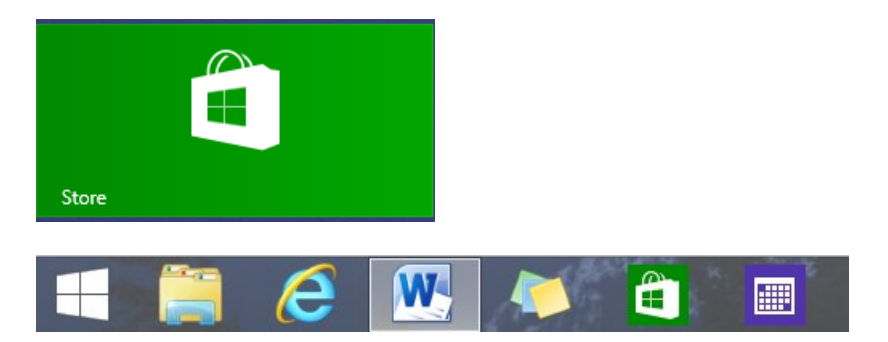

#### **Access to the Internet is required for accessing the Store.**

- You access the store app by clicking on the tile/icon.
- When the app opens you have quite a few options to search for items of interest.
- Once you find an app of interest, just click on it and on the page that opens you will find information about the app such as number of downloads, reviews with rating and a description of the app.
- The app might be free, might have a price or it can be downloaded for trial.
- Usually a Microsoft account is required.
- To install the app, just click on the *Install* button.

#### **Maintaining Apps**

Periodically, there are updates for apps to either enhance them or fix some problem.

To check for updates go to the Store app.

On the upper right side of the screen, if there are updates available for any of the apps, you will see a link in green

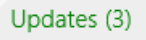

In this case there are updates available for 3 of my installed apps (not distributed with the system. Clicking on this link displays the 3 apps that are scheduled for an update.

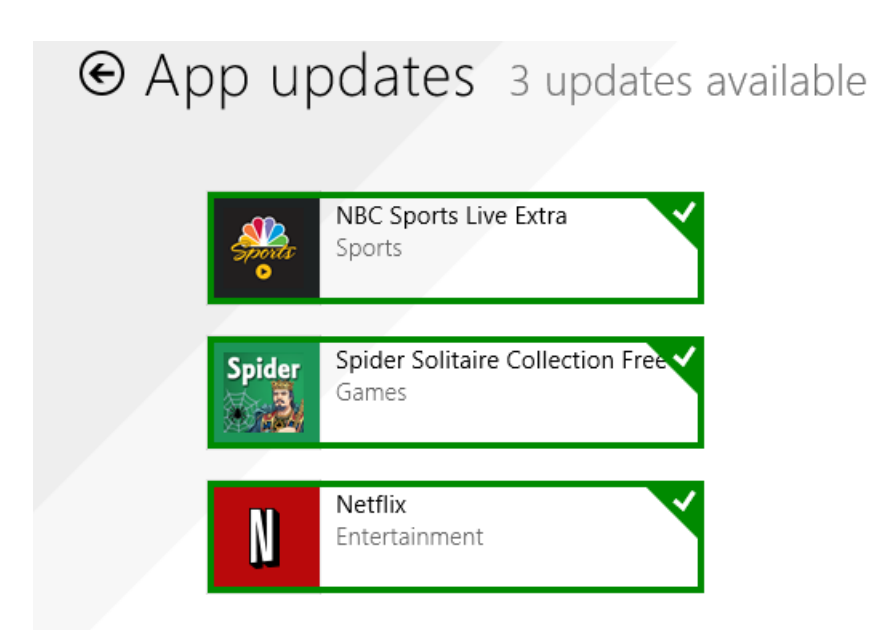

The check mark on the right corner shows that the update is selected to install. It can be unchecked with a right click

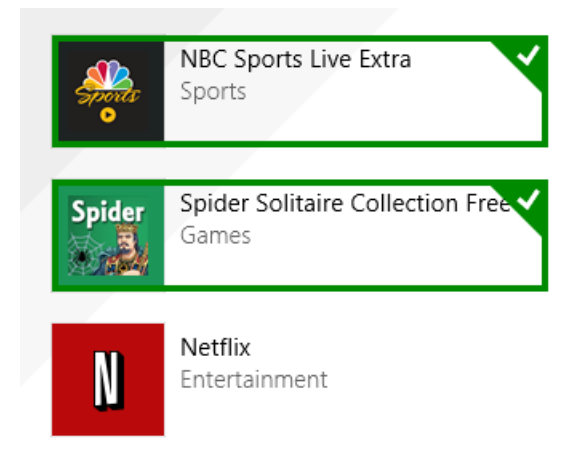

Now I can update the two remaining apps by clicking on the install icon at the bottom of the page.

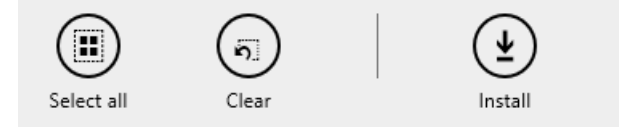

Once I click on install, the following page displays

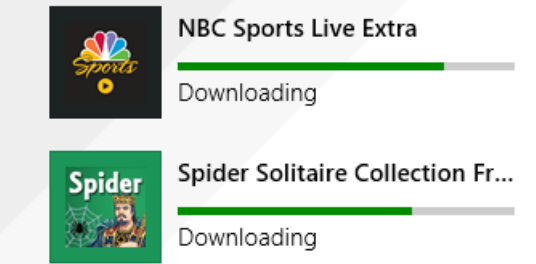

The amount of the download and install takes depends on the speed of your internet connection, the size of the update and the speed of your computer.

Once the download and install are completed the next message on the screen will be:

#### Your apps were installed

You can now close the Store app.

#### **Uninstalling an app**

This process is very simple.

- 1. Find the app with the search charm.
- 2. Right click on the icon and this box will appear.
- 3. Click on Uninstall and Windows will remove the app from your system.

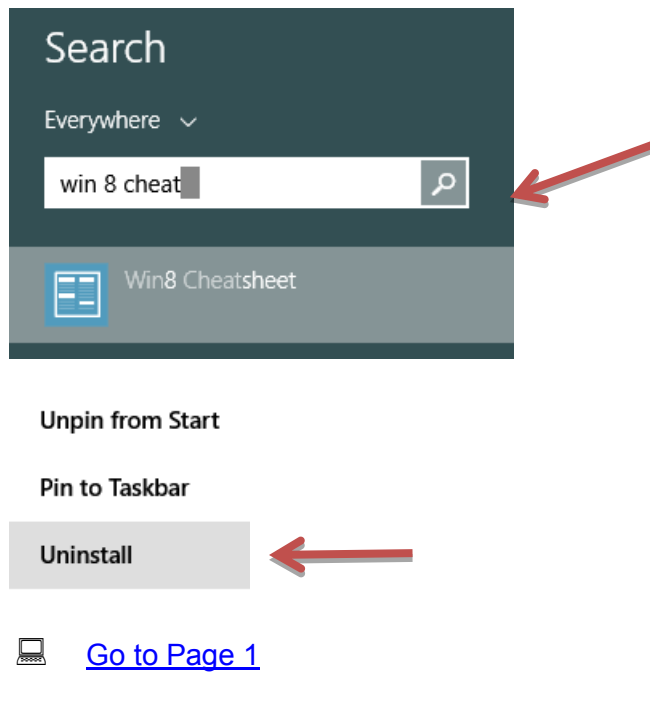

<span id="page-5-0"></span>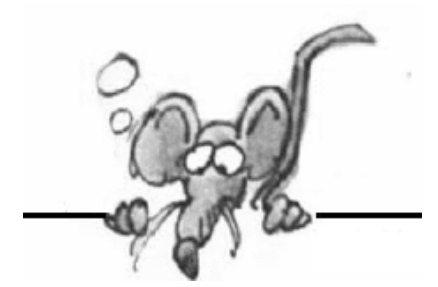

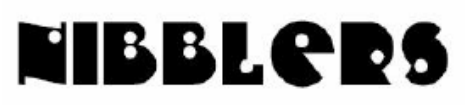

**By Jeannine Sloan**

# **COSMO Will Be At MoMA This Summer**

The machine is doing something for the environment—purifying polluted water for reuse—but it's also an attraction in its own right. The machine creates shade, wind, and evaporates water—all of which lower the temperature of the immediate surroundings by up to six degrees. The plants will grow in clear acrylic containers, allowing you to see how the roots react to the water. "It's kind of a transparent garden hanging in the air," the architect says. http://www.fastcodesign.com/3042136/

# **The FCC Voted For New Definition Of Broadband**

The FCC has voted 3-2 to drastically raise the minimum connection speeds required to classify as broadband. ISPs will no longer be able to classify services under 25Mbps / 3Mbps as broadband. What will the consequences be? Read the article here: http://www.techspot.com/news/59568-fcc-voted-3-2-reclassify-definition-broadband-here.html

# **Google Earth Pro Is Now Completely Free**

Google Earth is one of the easiest and best ways to explore the world around you without having to step foot outside. Up to this point, Google Earth Pro has largely been reserved for businesses as its \$399 per year price has likely kept all but serious mapping enthusiasts at bay. Now it is free. To get Google Earth Pro, you'll first need to sign up for a key. Once that's done, head over to Google's download page to snag the program. Existing Pro users won't have to do anything and they'll no longer be charged the yearly fee.

http://www.techspot.com/news/59601-google-earth-pro-once-399-year-now-free.html#commentsOffset

## **Raspberry Pi 2 Crashes When You Take A Photo Of It**

Raspberry Pi 2 - the itty bitty, budget computer - have found that the credit-card-sized systems reboot when users snap a flash photo of the units. Link Sophos article: http://tinyurl.com/kk9qeuv

### **Site Worth Browsing**

Technology Education Center by AARP is the place to start learning modern electronics. [http://www.aarp.org/home](http://www.aarp.org/home-family/personal-technology/tek/)-family/personal-technology/tek/ Check out the educational videos for many devices at:

https://www.youtube.com/playlist?list=PLXQ-JEOv9JjEcxDm1AgtwKXoAyRJ5slFS Contributed by Linda Nelson

#### **Formatting Copied Text**

· **Keep Source Formatting** will preserve the text as you copied it. (Shortcut: Press **CTRL + K**, to select this after pasting).

**Merge Formatting** will force the text you're pasting to match the text around it. (Shortcut: Press **CTRL + M**, to choose this after pasting).

· **Keep Text Only** will only take the text and give it no other formatting. (Shortcut Press **CTRL+ T**, to do this quickly after pasting).

# **How Cybercrooks Do It**

They use a RAT. ("RAT"— remote access tool — can capture video and screenshots of the infected computers.) Then they follow the steps illustrated in the infographic in this article: http://tinyurl.com/okpb4oa

### **Windows 8 Safety Settings**

Windows Club article explains the settings you can adjust: http://tinyurl.com/kyukonw

# **The Next Step in Wearable Technology**

This one is going to be good only in summer. http://cicret.com/wordpress/ from Ruth Lyons

# **The Physics of Popcorn**

Researchers have delved deep into what exactly happens to popping kernels, before the butter and salt. Watch the video and then stay on the site: more videos follow and this becomes a great educational time waster site.

http://www.nytimes.com/video/science/100000003510016/

# **Biggest Open Source Company**

Facebook has taken open source to its logical extreme. The company open sources everything: software, hardware, and know-how. … As for software, no one reaches the sheer volume of code that Facebook both releases and to which it contributes. http://tinyurl.com/qhb35jl

# **Government Malware Discoveries**

There is a war of sorts going on in cyberspace. Countries are using these weapons against each other. This affects all of us not just because we might be citizens of one of these countries, but because we are all potentially collateral damage. http://www.technologyreview.com/view/533136/

# **Search the Web**

Search engines depend on proper site building practice. If you don't declare your site's existence and nobody links to it, it doesn't exist - in search engine land at least. The method involves 'indexing'. It's not out of the question to suggest that the part of the web that hasn't been indexed is actually bigger than the part that has. The non-indexed part is called the "Dark Web". Who uses it and how can it be searched? The users are those who want to remain hidden. Find out more from this article from the NY Times that even I could understand. http://tinyurl.com/kc8nuaf

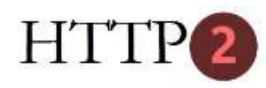

Yes, the news is official now; the much awaited **HTTP/2** is ready and formally approved by The Internet Engineering Steering Group (IESG). The update means that your webpages would now load faster and connection between the browser and server would last longer. http://tinyurl.com/ma3gdca

# **Here's What New York City Would Look Like After Extreme Sea-Level Rise**

Map maker considers the effect of global warming on maps. By the end of the century, sea levels in New York City could rise as much as six feet, leaving huge swathes of the city at risk from flooding in future mega-storms. But as the city scrambles to prepare, a new map looks even farther into the future: If a third of the world's ice sheets melt, New York will almost completely disappear. http://www.fastcoexist.com/3042658/

### **Our Modern Dilemma**

"A report published by the Global Commission on Internet Governance entitled The Impact of the Dark Web on Internet Governance and Cyber Security proposes six areas that law enforcement efforts should focus on. … The paper exposes our most modern dilemma, writ large again; I want personal freedom, I want encryption, I don't want dragnet surveillance but I don't want safe havens for paedophiles or sex traffickers either and I don't want to have to make an absolute trade between any of those things. … The rest of us have to grapple with reality - what balance of surveillance and darkness are we prepared to tolerate on the web? …" This is a link to the Sophos article about the report: http://tinyurl.com/lkaqouj

### **Limit Your Email Intake**

This sentence describes an experiment in a corporate setting but I would bet it could apply to all of us. "Limiting the number of times you check your inbox reduces stress, and taking breaks has been proven to improve focus." http://www.fastcompany.com/3042541/

# **Are Apps Going Too Far?**

A new genre of platforms and apps designed to bring underreported acts of injustice to the forefront are making their way into the hands of demonstrators across the globe. http://www.fastcoexist.com/3041445/

### **Use Word Online to Edit PDF Documents**

You can use Word Online to edit PDF documents in the browser itself. It may not perfectly suit for PDF documents with a lot of charts or graphs, but if the PDF documents have simple text, then you can use Word Online to edit them. Word Online is the best option to edit PDF files with a less number of images and simple text. You will be using Word Online to edit PDF files by visiting OneDrive. Here are the steps to be followed. http://tinyurl.com/olsrned

### **What's The Difference Between 4G and LTE?**

Data speeds depend on many variables, including your location and time of day. All carriers are working continuously to broaden and speed up their coverage.

http://www.digitaltrends.com/mobile/4g-vs-lte/ or

http://www.cnet.com/news/4g-lte-showdown-how-fast-is-your-carrier/

#### **pplkpr**

A new app called "pplkpr" is designed to catch more subtle patterns over time. By measuring your emotions via a heart-rate monitor, the app figures out which friends stress you out more often than they make you happy. Then it manages your social life so you don't hang out with them anymore. Created by two artists, the app is partly tongue-in-cheek, designed to raise questions about whether we actually need to digitally track every aspect of our lives. http://pplkpr.com/

### **Digital Bicycle**

Part of the genius of a bicycle is its simple analog design. But a basic non-digital bike may eventually be rare, as parts like handlebars, seats, and helmets start to connect to the Internet. The latest smart bike part: A pedal that can track a bike if it's stolen. http://www.fastcoexist.com/3041051/

#### **Windows Explorer/File Manager**

One easy option that is often overlooked is to use Windows Explorer to move or copy files that reside in one or multiple folders in one operation. This is done by making use of the search functionality of Windows Explorer:

1. Open Windows Explorer and navigate to the root folder structure that contains all the files that you want to copy or move, e.g. My Documents or Downloads.

2. Use the search to filter for matching file types, e.g. \*.zip to find all zip archives, \*.doc to find Microsoft Word documents. Tip: It is possible to combine multiple search terms, e.g. .zip wordpress or .doc . docx .xls .xlsx.

3. Windows Explorer displays all matching files in its interface.

4. Select some or all of the files that you want to copy or move. If you want to select all simply use Ctrl-a to do so. You can select files individually by holding down Ctrl while left-clicking on files in the results.

5. Either use Ctrl-c to copy the files and Ctrl-v to paste them into a different directory on the system, or open a second Windows Explorer instance and use drag and drop to move or copy them. Remember that you move files if you drag and drop them to a location on the same partition and copy them when the destination is on another partition.

6. You can right-click the selection to select copy or move explicitly, or hold down Shift to always move and Ctrl to always copy.

7. You can stop drag and drop operations with a tap on the Esc key on the computer keyboard. http://tinyurl.com/pqlhmda

Thanks to Jeanine Sloane for all these wonderful tips.

[Go to Page 1](#page-0-0)

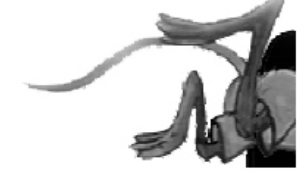

# <span id="page-9-0"></span>**Special Interest Groups (SIGs)**

**Most SIGs will meet at Edina Executive Plaza, Conference Room #102, 5200 Willson Road, Edina, MN Confirm with a SIG group if they meet elsewhere. For more info contact the SIG Leader(s) listed here.**

#### **Board of Directors\***

All members are welcome! Check www.tcpc.com for location. **Selected Saturday mornings**

#### **Linux on Saturday**

This is for the Linux newbie and those trying to come over from Microsoft to a different operating system. **First Saturday @ 9 AM-Noon Note: No Meetings June-August**

#### **Jack Ungerleider 612/418-3494 c jack@jacku.com**

#### **Tech Topics**

**Technical presentation/discussion on various technical topics from the following areas:** 

- **Web/Internet**
- **Mobile Devices and Apps**
- **Playing with Programming**
- **DIY (3D Printing, R-Pi, other hobby electronics, etc.)**

#### **Second Tuesday @ 6:00-7:00 PM Every month Right before the general meeting.**

**Jack Ungerleider 612/418-3494 c jack@jacku.com**

#### Directions to **Summit Place** for **General Meetings**:

Proceed to Eden Prairie Center Flying Cloud Drive . [Flying Cloud Drive runs along the West side of the Eden Prairie Center.] Once you have driven past Eden Prairie Center (on the left) along Flying Cloud Drive you will come to a stop light at Prairie Center Drive. The next intersection with a stop light and left turn lane is Fountain Place. Turn left at Fountain Place and go straight into the parking lot. Turn left again to the first covered entry way of Summit Place. There is plenty of parking in the large parking lot in front of the first Summit Place covered entry way. When you enter the door at the first covered entry way, ask to be directed to the Performance Room for the TC/PC meeting. For a map of more detailed directions and *info on Web SIG and Board meeting*, check the TC/PC website.

**Microsoft Access**

All levels. Presentations by expert developers within the group and by MS reps. **Third Saturday 9:00 AM—Noon Note: No Meetings June-August**

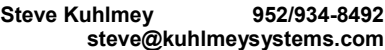

#### **Microsoft Office**

Addresses the use, integration, and nuances of the Microsoft Office applications. **Combined with Systems on Saturday Third Saturday of the Month Note: No Meetings June-August**

**Steve Kuhlmey 952/934-8492 steve@kuhlmeysystems.com**

#### **Get SIG announcements!**

*Link from [www.tcpc.com](http://www.tcpc.com)*

**w Work phone h Home phone c Cell phone**

**\* Meets at an alternate location**

#### **Microsoft Word for PC & Mac**

Any level user can be proficient and efficient in basics and advanced features of Word.. **Combined with Systems on Third Saturday 9:00 AM—Noon Note: No Meetings June-August**

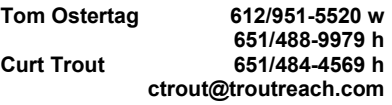

#### **Systems on Saturday**

For all levels of computer challenges and any type of computer-related question. Incl. Q&A **Meets 3rd Saturdays 9:00 AM-Noon Note: No Meetings June-August**

**Curt Trout 651/484-4569 h ctrout@troutreach.com**

Directions to **Edina Executive Plaza**  for **Systems on Saturday, Access, Word and Picture Perfect SIGs**: Take Highway 100 to the 50th Street/Vernon exit. [If you have come from the north, cross back over Highway 100 to the east side.] Take the first right and go past Perkins [The golf course will be on your left.] and continue on the east frontage road (Willson Road) to the next building—5200 . There is ample parking in the building's lot. Conference Room  $#102$  is on 1st floor

# Help yourself by helping others!

# Join the team & share your knowledge with others.

**Contact TC/PC at [www.tcpc.com](http://www.tcpc.com)**

<span id="page-10-0"></span>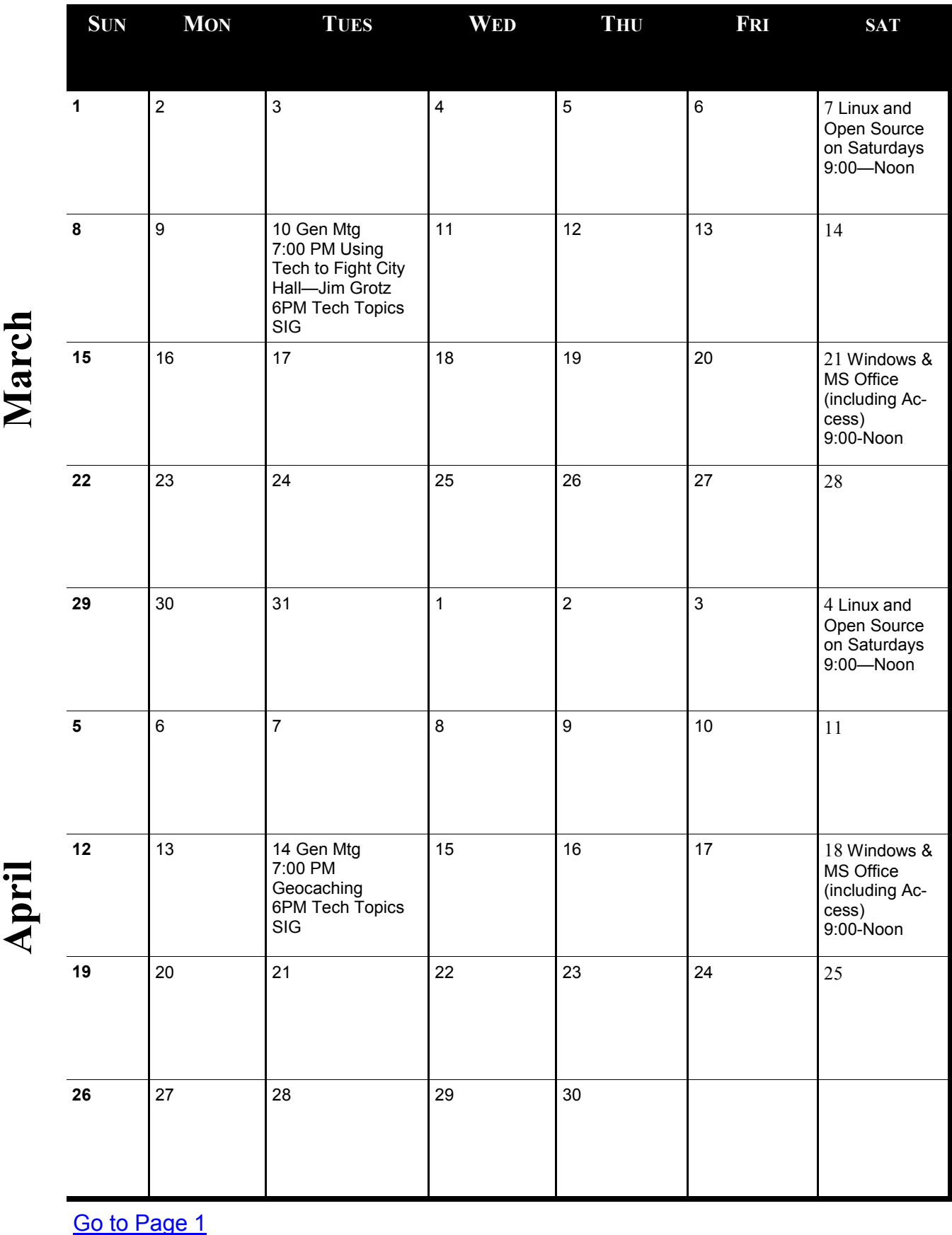

Meetings start at 7:00 PM (9:00 AM on Saturday) unless otherwise noted. \*Meets at Edina Executive Plaza. **Meetings start at 7:00 PM (9:00 AM on Saturday) unless otherwise noted. \*Meets at Edina Executive Plaza.**

### <span id="page-11-0"></span>**Thunderbird Saved My Bacon**

#### **Bob Woods, Webmaster, Under the Computer Hood User Group, CA, January 2015 issue, Drive Light, [www.uchug.org,](http://www.uchug.org) webmasters@uchug.org**

We recently needed to execute a factory restore to prove one of our touch screen laptop computers had a hardware failure in the touch screen. We knew it had failed, but you've got to jump through all the hoops to convince first-tier warranty repair technicians (sigh). Once the laptop was back from repair, successful I may add, we needed to reinstall all the applications and redo settings. Along this week –long process, we discovered my wife's favorite email client, Incredimail, was no longer a viable solution. Upon trying to download and install the client our antivirus program, ESET, threw a fit. ESET not only found possible malware, a scan with Malware Bytes found two variants of Conduit which we removed. Upon checking the internet we found that the company that produces Incredimail, [Perion Network,](http://en.wikipedia.org/wiki/Perion_Network) merged with the company that produces [Conduit.](http://en.wikipedia.org/wiki/Conduit_%28publisher_network_and_platform%29) The Incredimail client will now install a number of poorly written tracking and hijacking programs. So, what to do?

My wife liked the ease of use that Incredimail afforded. Adding stationary, emoticons and graphics was very simple. Our first attempt at a replacement was to try Microsoft Outlook. It is supposed to have emoticons and stationary. Upon installation and use we found a number of issues. Changing some of the menu font sizes was very challenging (we never did get the left side column right). We were able to set up a toolbar button for some default emoticons, but stationary required a multi-step through menus process. Since I had set up the accounts to use IMAP vice POP, deleting only did a strike through of the email titles. Instead of deleting it required a multi step select and purge to delete. There was also no way to easily work with spam and junk. After a few days my wife was cursing Outlook and I could see I was next in line for suggesting it. Back to the drawing board.

I use Thunderbird for my email client. When my wife looked at my plain vanilla Thunderbird setup she initially didn't like it. I do not bother with themes, stationary or emoticons so I didn't know if Thunderbird would allow them. A quick check on the internet uncovered the fact that Thunderbird does indeed work with them and there are add-on extensions and plugins to handle the extras. So, to ease her transition to Thunderbird, I initially set up all the additional features on my laptop. Along the way I found out a couple of bits of info that helped me.

Font size - To change font size and family globally as well as theme there is an add-on called Theme Font & Size Changer.

- 1. Open Thunderbird
- 2. Click on the three horizontal bars at the upper right to open the Thunderbird Menu
- 3. Click on Add-ons
- 4. In the Search all add-ons box type Fonts
- 5. Click the install button for Theme & Font Size Changer
- 6. There is now a Theme Font Size Changer button at the upper right and if you have the menu bar turned on another at the bottom of the drop down menu for Tools

Add Themes - Themes are the colorful banners at the top and bottom of the Thunderbird window and emails you create. This is the same setup as they use in the Firefox browser.

- 1. Open Thunderbird
- 2. Click on the three horizontal bars at the upper right to open the Thunderbird Menu
- 3. Click on Add-ons
- 4. Scroll to the bottom of the Get Add-ons screen
- 5. On the Featured Themes title click on See All
- 6. Select a category
- 7. As you hover the mouse over a theme it will show at the top and bottom of the Thunderbird window.
- 8. Clicking the Add button will set the theme and add it to your Appearance menu.
- 9. To change between already installed themes just enable the one you want

Add Stationery - Thunderbird was not originally set up to use stationery, as such, like Outlook or Outlook Express does. However, it does have templates. A savvy programmer has been kind enough to have created an add-on extension that mimics Outlook Express Stationery. There are excellent step by step instructions for installation and setup at [http://thundercloud.net/help/tbird](http://thundercloud.net/help/tbird-new.htm)-new.htm. The Thunderbird for stationery add-on at this site is the same one as on the Mozilla site at https://addons.mozilla.org/en-[US/thunderbird/addon/stationery/.](https://addons.mozilla.org/en-US/thunderbird/addon/stationery/) After the stationary add-on is installed and you have followed the instructions for using Cloudeight stationery you can download additional stationery through Cloudeight at [http://thundercloud.net/stationery/.](http://thundercloud.net/stationery/) When you get to the download area, some of the stationery is listed for Thunderbird. Others will be listed for Windows Mail or Vista with no mention of Thunderbird. These are in the correct format for Thunderbird. Just do not download the Windows Live Mail version as it is not the correct format for Thunderbird.

Emoticons – Thunderbird comes configured with some basic emoticons built in. When you write an email the emoticon icon will be displayed on the formatting toolbar. The formatting toolbar looks like the following:

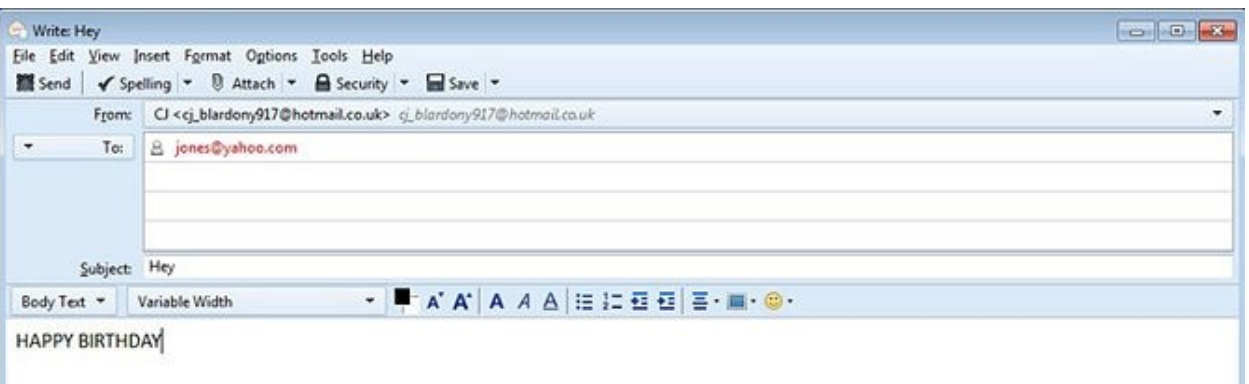

If you do not see the formatting toolbar (has the font size, type, etc.) you can turn it on by clicking on View, Toolbars and Formatting Toolbar. However, the default emoticons are pretty boring. I also found there is an alternate term for emoticons called Smileys. There are many add-ons and ways to add animated emoticons, but the one I settled on is from Smiley Central at [http://emoticons.smileycentral.com/outlook](http://emoticons.smileycentral.com/outlook-smileys.html)-smileys.html. There are hundreds of Smileys built into the free version and they are ad free. The Smileys application is stand alone in that it has its own interface window rather than a button within Thunderbird. All you need to do to add a Smiley is:

- 1. Click to write a new email in Thunderbird.
- 2. Place the cursor in the new email where you want the Smiley.
- 3. If the Smiley window is not already open click the Smiley icon located down in the tool tray at the lower right located next to date and time (you will probably have to click the up arrow to see the icon). To insert the Smiley, browse to the one of your choice and click on it.
- 4. The Smiley will be inserted into the email at the location of the cursor.

Spam and Junk email – Thunderbird has a built in adaptive junk filter. Anything you tag as Junk ends up in the junk filter log. The next time an email arrives from the same source it will be automatically marked as junk. To set the junk filter follow the instructions at:

[https://support.mozilla.org/en](https://support.mozilla.org/en-US/kb/thunderbird-and-junk-spam-messages#w_general-settings)-US/kb/thunderbird-and-junk-spam-messages#w\_general-settings

The document also explains how to tag an email as "junk" or "not junk". I unchecked the box to "mark messages determined to be junk as read". That gives me a count of the number of junk messages that are in the junk folder. It is good to reminder to review and empty it. Also, you can set the junk to automatically delete when tagged as junk. I recommend you initially do not do that. The filter needs to learn your email info so may make a few mistakes at first. If you find a valid email in the junk folder you can mark it as "not junk". That will remove it from the filter list and put it back in your inbox.

There is probably a lot more you will want to know about Thunderbird from time to time. The program is so well documented you will easily find info on how to set up or fix a problem out on the internet. Oh, and, by the way, the Concierge service at Costco was excellent. Everyone we talked to was in country and English speaking. You do need to get past the first tier helpdesk personnel and to the actual repair depot but all were extremely helpful. At every step, from sending the packing box to receiving the laptop back, they phoned us. They told us when the packing box was sent, when received, when the laptop went onto repair, what they found, how long to get the new part, when the repair was complete and the laptop sent back to us and verified it arrived and we were satisfied the problem was resolved. This was done via second year Costco extended warranty at no cost to us.  $\Box$  [Go to Page 1](#page-0-0)

#### <span id="page-13-0"></span>**Interesting Internet Finds – December 2014**

#### **Steve Costello, Editor, Boca Raton Computer Society, Florida, January 2015 issue, Boca Bits, [www.brcs.org,](http://www.brcs.org) editor (at) brcs.org)**

In the course of going through the more than 300 RSS feeds, I often run across things that I think might be of interest to other user group members.

The following are some items I found interesting during the month of December 2014.

#### **An Introduction and a Quick Guide to Sandboxie**

[http://www.techsupportalert.com/content/introduction](http://www.techsupportalert.com/content/introduction-and-quick-guide-sandboxie.htm)-and-quick-guide-sandboxie.htm

You have probably heard Sandboxie mentioned at the Freeware SIG, or a general meeting. If you use Microsoft Windows, using Sandboxie is recommended. This post tells what Sandboxie is and does, as well as a quick guide to using Sandboxie.

#### **Android 5.0 Lollipop Review: An Ambitious Start Down Android's New Path**

[http://www.greenbot.com/article/2850968/android](http://www.greenbot.com/article/2850968/android-50-lollipop-review-an-ambitious-start-down-androids-new-path.html)-50-lollipop-review-an-ambitious-start-down-androids-new[path.html](http://www.greenbot.com/article/2850968/android-50-lollipop-review-an-ambitious-start-down-androids-new-path.html)

If you have been hearing about Android 5.0 Lollipop, but have not been able to get it yet, read this post to learn what it is all about, and what it means to you.

#### **How to Use Skype on Android For Beginners**

[http://www.makeuseof.com/tag/use](http://www.makeuseof.com/tag/use-skype-android-beginners/)-skype-android-beginners/

I have found that a lot of Android users don't know they can get Skype on their smartphone/tablet. If you are one of these Android users, check out this post from MakeUseOf.

#### **All the Wget Commands You Should Know**

[http://www.labnol.org/software/wget](http://www.labnol.org/software/wget-command-examples/28750/)-command-examples/28750/

Do you remember Wget? This post has 20 examples of using the utility.

Wikipedia says:

"GNU Wget (or just Wget, formerly Geturl) is a computer program that retrieves content from web servers, and is part of the GNU Project.

Its features include recursive download, conversion of links for offline viewing of local HTML, and support for proxies. It appeared in 1996, coinciding with the boom of popularity of the Web, causing its wide use among Unix users and distribution with most major Linux distributions. Written in portable C, Wget can be easily installed on any Unix-like system and has been ported to many environments, including Microsoft Windows, Mac OS X, OpenVMS, HP-UX, MorphOS and AmigaOS."

#### \*\*\*\*\*\*\*\*\*\*

Most Fridays, more interesting finds will be posted on the Computers, Technology, and User Groups Blog: [http://ctublog.sefcug.com/tag/interesting](http://ctublog.sefcug.com/tag/interesting-internet-finds/)-internet-finds/ The posts are under Creative Commons licensing.  $\Box$ 

<span id="page-14-0"></span>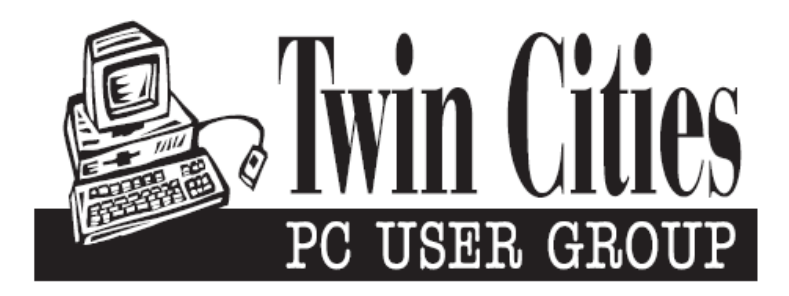

### **You have just read an issue of The Digital Viking.**

#### *Would you like to receive this delivered directly to your email or business each month?*

As a member of TC/PC, the Twin Cities Personal Computer Group, one of the benefits is reading this monthly publication at www.tcpc.com..

As a member of TC/PC, you may attend any or all of the monthly Special Interest Group (SIG) meetings and be eligible for software drawings. The small membership fee also includes access to real-live people with answers via our helplines, discounts, and various other perks.

Does membership in this group sound like a good way to increase your computer knowledge?

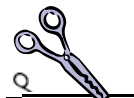

It's easy to do! Simply fill in the form below and mail it to the address shown. (If you use the form in this issue, you will receive an extra month for joining now.)

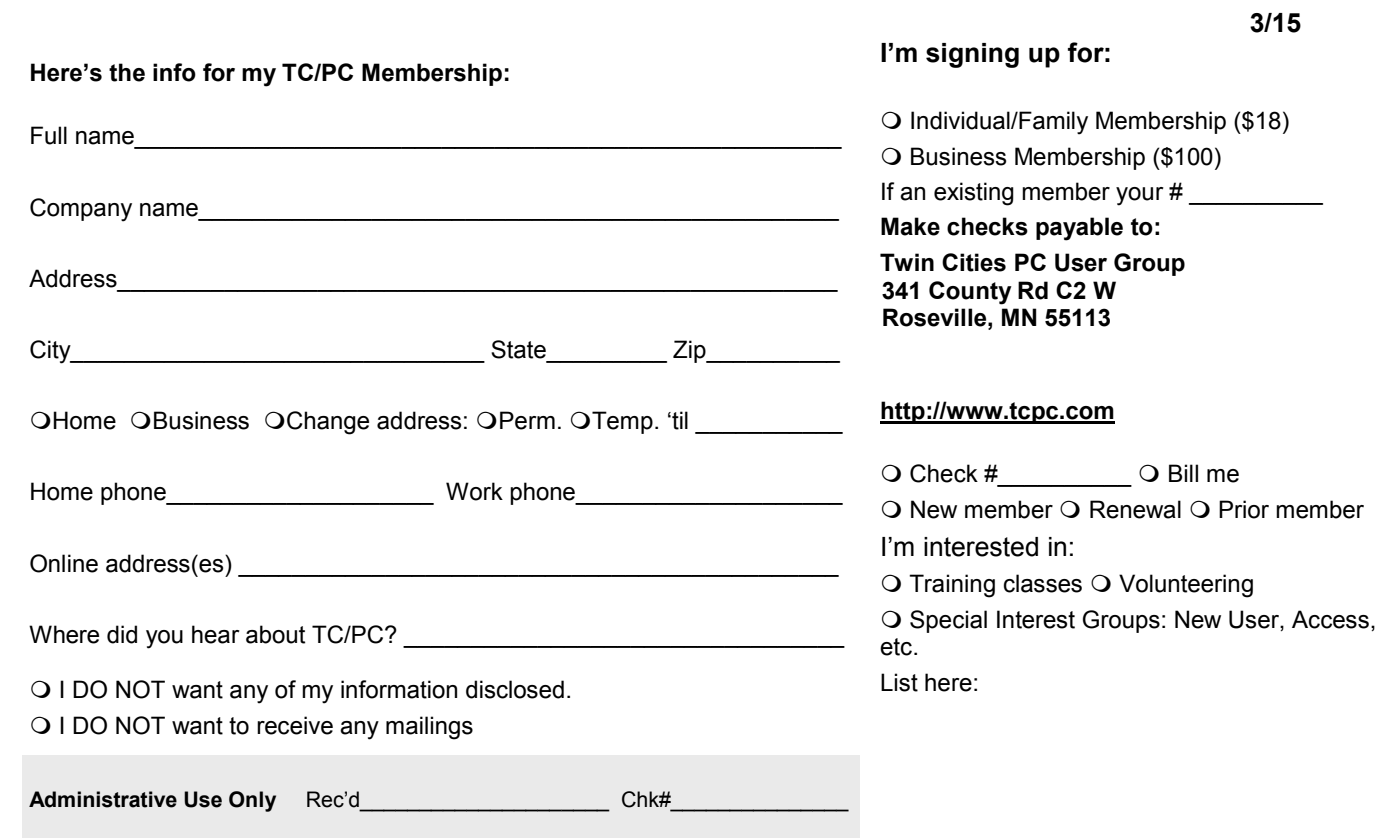

<span id="page-15-0"></span>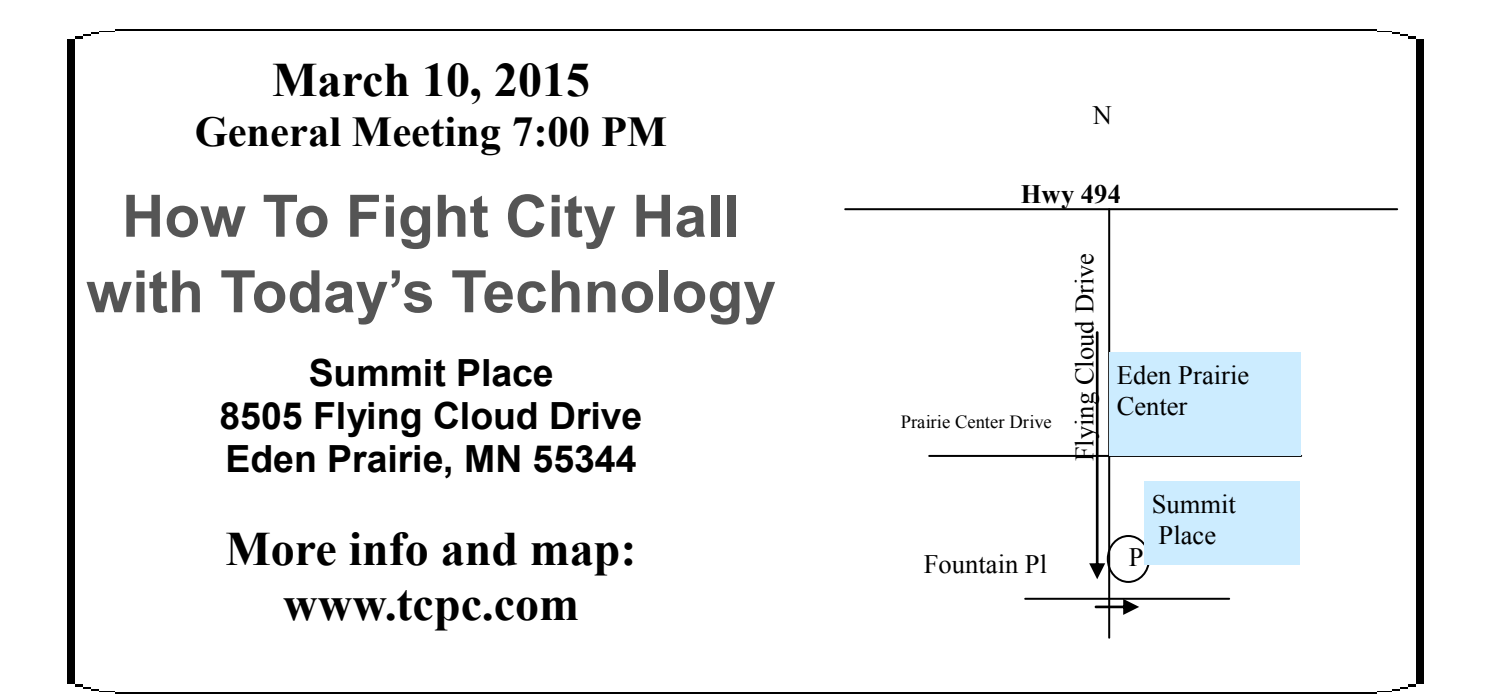

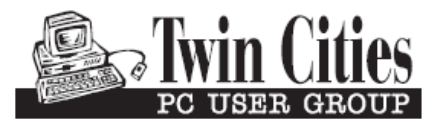

**341 County Rd C2 W Roseville, MN 55113**

FIRST CLASS MAIL